## **How to Read or Reply a Forum Post**?

To view a discussion thread:

- 1. Open the forum.
- 2. Click on the title of a discussion thread to open it.

## **Discussion Forum**

**Discussion Forum** 

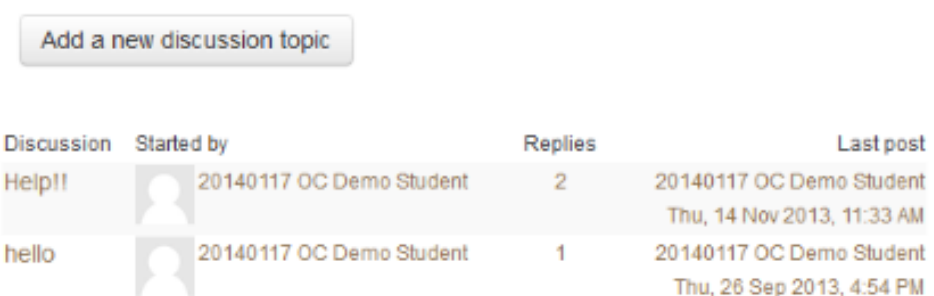

3. Replies are displayed in nested form. You can choose other displaying methods

from the drop-down list at the top of the thread.

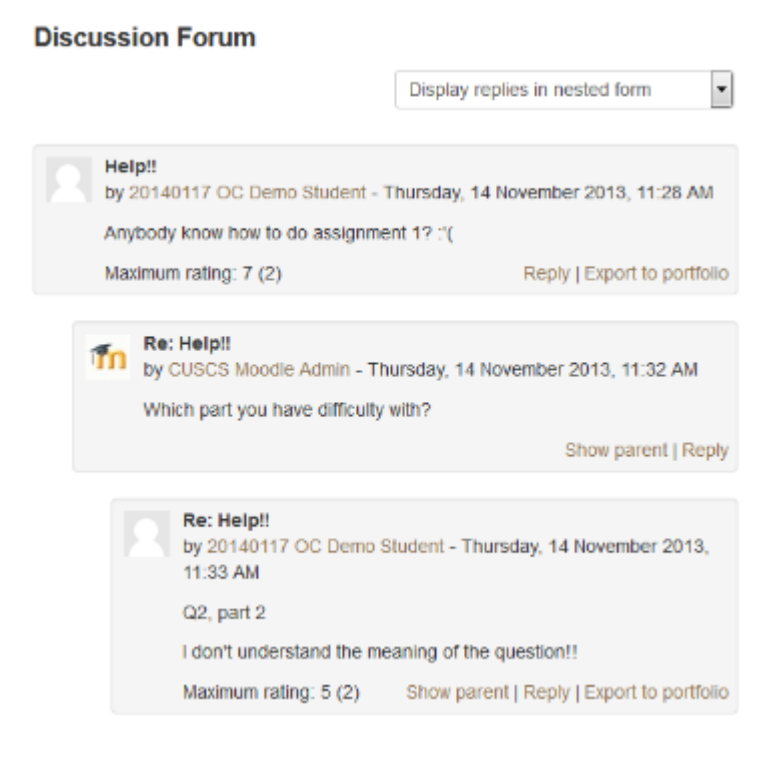

You can reply a forum post with text as well as files.

- 1. Under the forum post that you would like to reply, click the "Reply" link.
- 2. Fill in the message body.
- 3. Optionally add attachment by using the File Picker to select one or more files into the File Manager.
- 4. Click the "Post to forum" button.